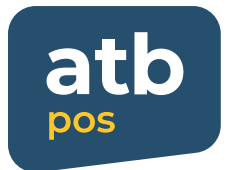

**atb pos tətbiqindən istifadə qaydaları**

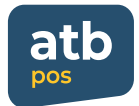

## **qeydiyyat**

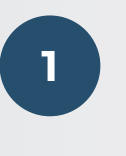

Tətbiqə daxil olun, mobil nömrənizi, sizə SMS-lə göndərilən şifrəni və bank əməkdaşı tərəfindən təqdim edilən Terminal ID kodunu qeyd edin

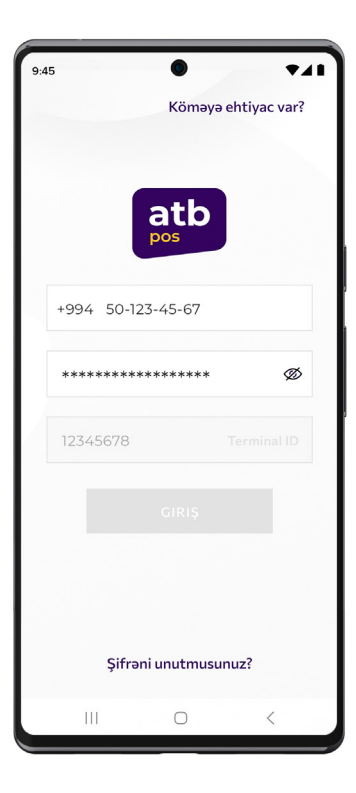

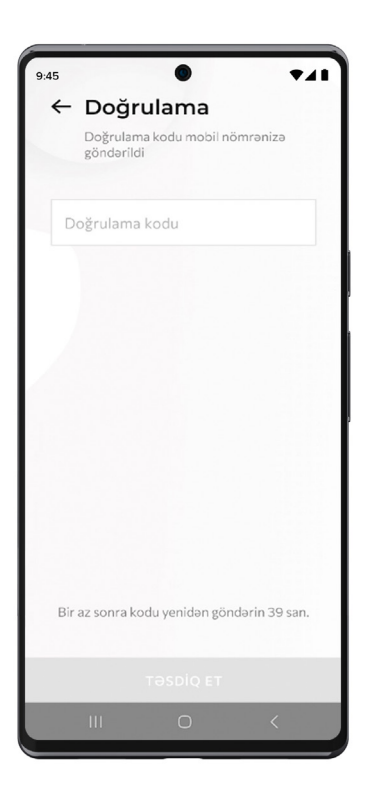

**2**

Mobil nömrənizə gələn təsdiq kodunu daxil edin

#### **qeydiyyat**

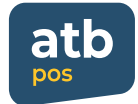

**3**

Şifrə təyin edən zaman aşağıdakı qaydaları nəzərə alın

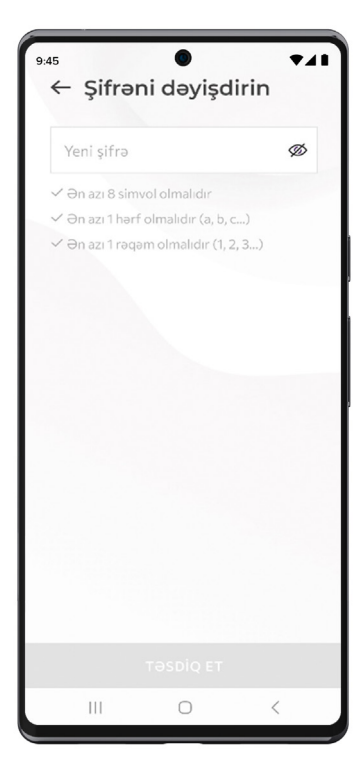

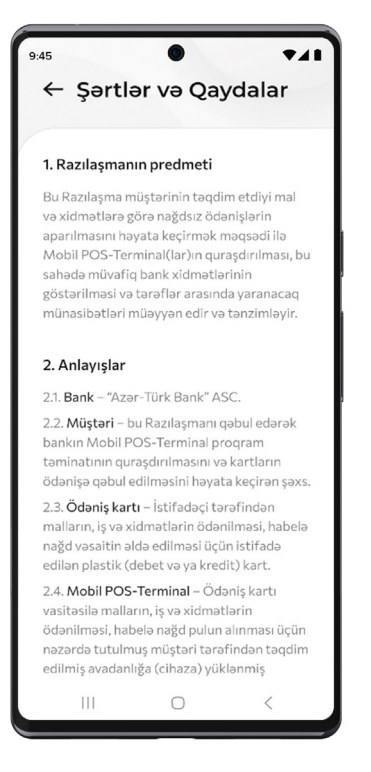

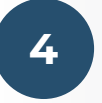

Qaydalar və şərtlərlə tanış olub təsdiq edin

### **qeydiyyat**

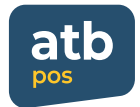

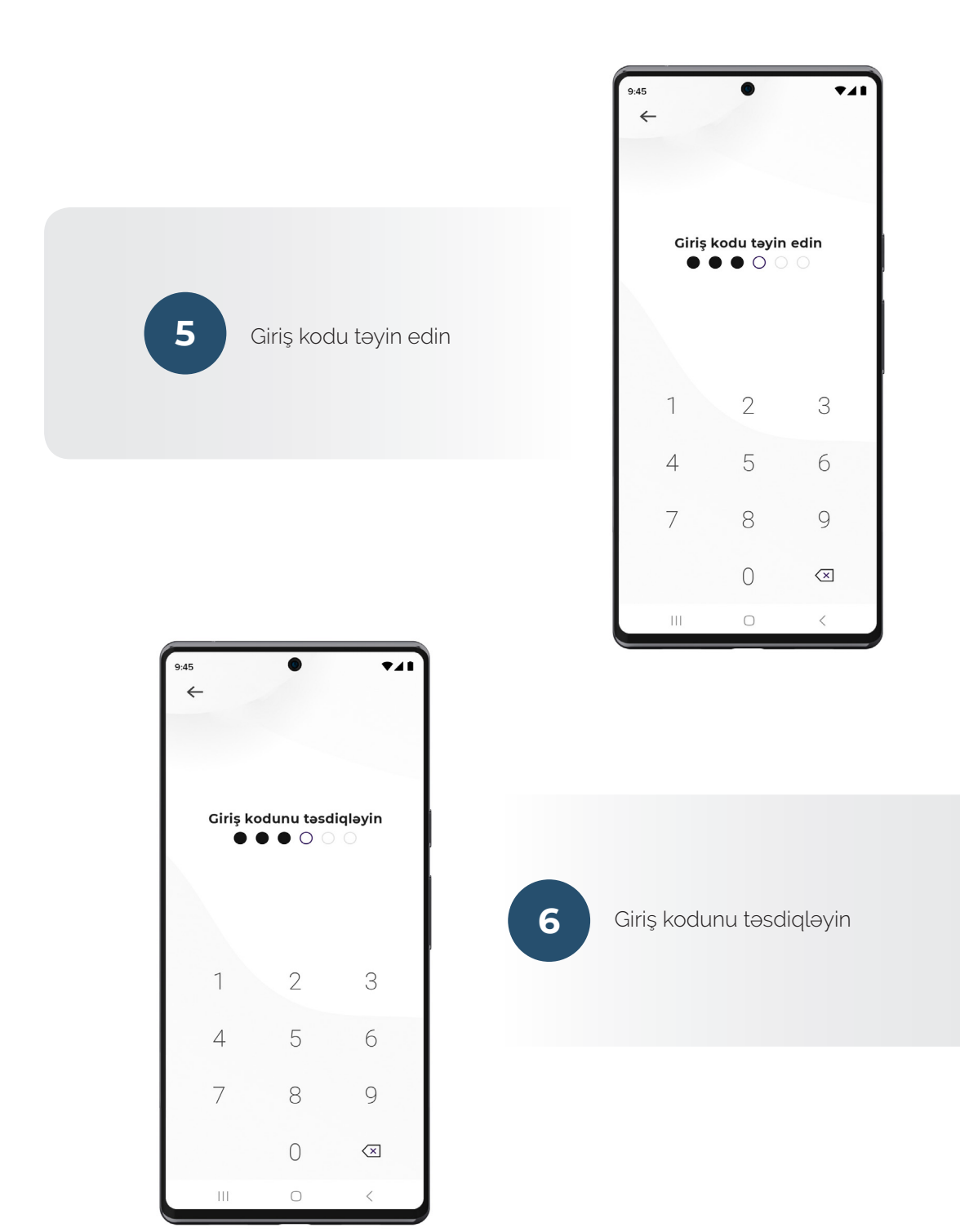

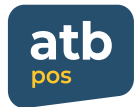

# **ödəniş**

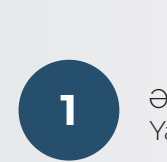

Əsas menyudan "Ödəniş Yaradın" düyməsinə klik edin

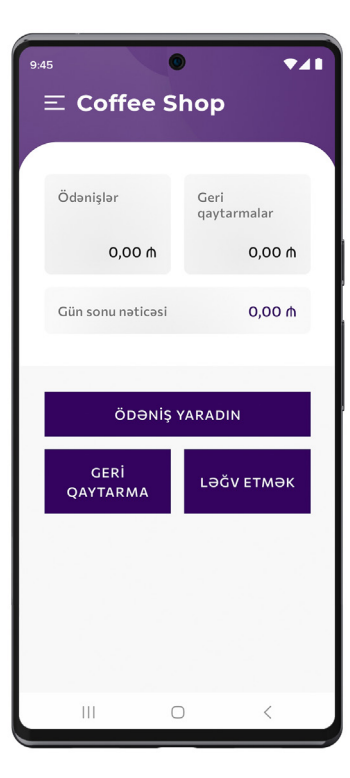

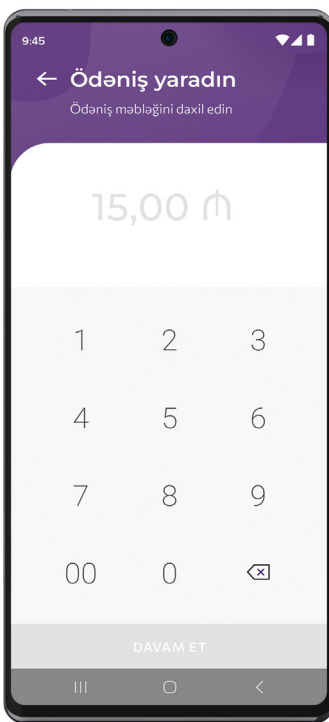

Məbləği daxil edin

**2**

#### **ödəniş**

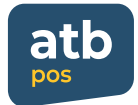

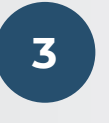

Ödəniş məbləğinin müəyyən faizi qədər və ya istədiyiniz məbləğdə bəxşiş təyin edə bilərsiniz

**Qeyd:** bəxşiş funksiyasını menyudan söndürə bilərsiniz

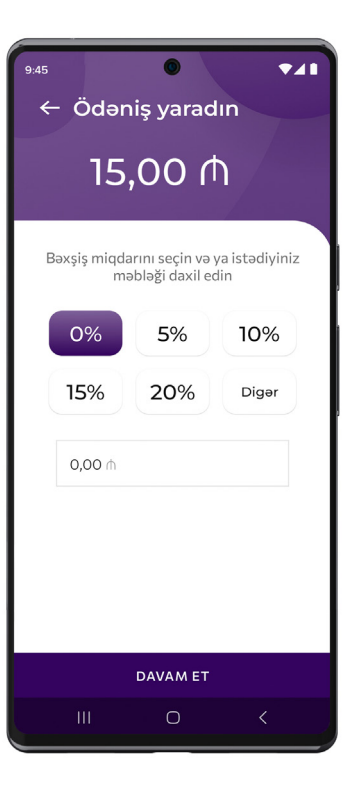

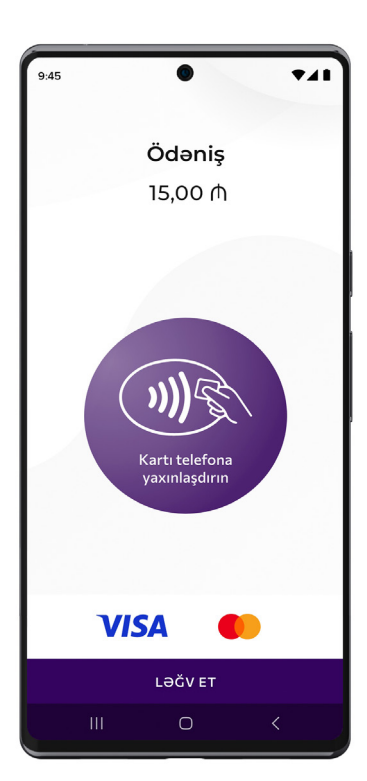

Müştəri NFC dəstəkləyən kartını, smartfonunu və ya smart saatını ekrana yaxınlaşdırır və ödəniş qəbul edilir. NFC dəstəkləyən kartla ödəniş edilən zaman məbləğ 100 AZN və üzərindədirsə, PIN kod ilə təsdiq edilməlidir

**4**

### **ödəniş**

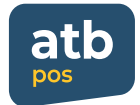

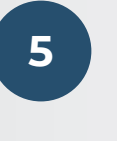

Yekun ödəniş ekranında "Ödəniş təsdiq edildi" yazısı varsa, ödəniş uğurla həyata keçib. Əks təqdirdə ödəniş qəbul edilməyib

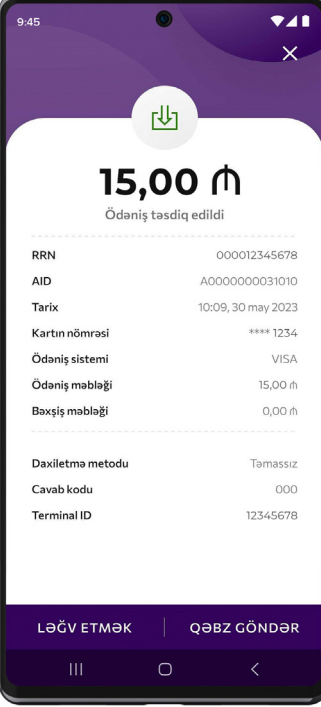

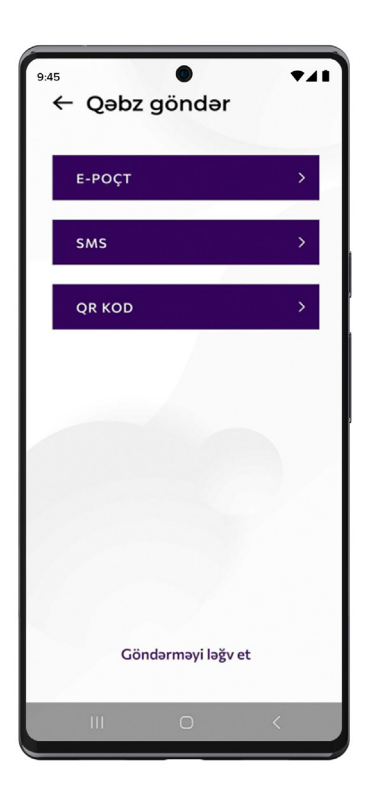

**6**

Müştərilərinizə qəbzi SMS, e-poçt və ya QR kod ilə göndərə bilərsiniz

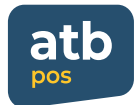

# **digər funksiyalar**

**1**

**Gün sonu (Z hesabatı)** Əməliyyatlar üzrə gündəlik hesabat tərtib edə bilərsiniz

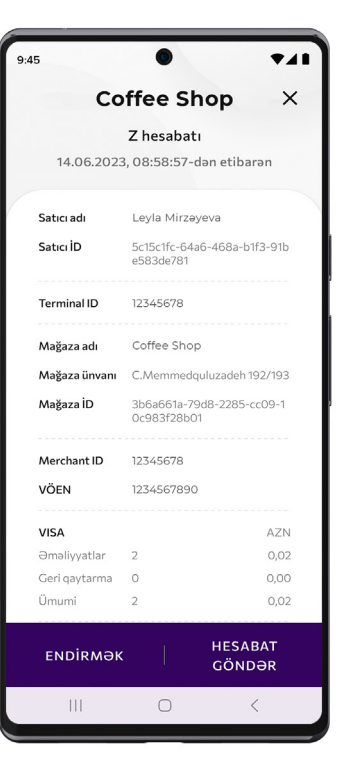

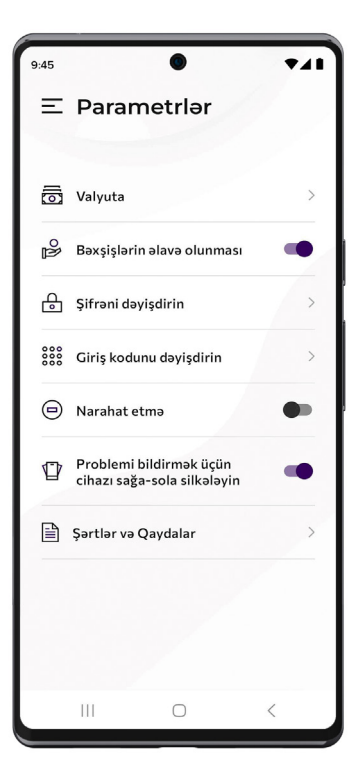

**2**

**Narahat etmə rejimi** Bu düyməyə klik edərək ödəniş zamanı telefona gələn digər bildirişləri deaktiv edə bilərsiniz

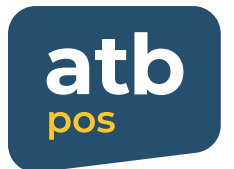

Bakı şəhəri, AZ1078 C.Məmmədquluzadə küç. 85; 192/193 Tel: 945, (+994 12) 404 14 45-49, 51-54 Fax: (+994 12) 599 10 11 E-poçt: atb@atb.az URL: www.atb.az